# **Urgent Field Safety Notice**

ACHC24-03.A.OUS

# Atellica CH Analyzer Atellica CI Analyzer

Title

Atellica CH Iron3 (Iron3) Impacting Atellica CH Cholesterol\_2 (Chol\_2), Atellica CH LDL Cholesterol (LDLC), and Atellica CH Triglycerides\_2 (Trig\_2) Results

**Date Issued** 

13-Mar-2024

**Issue Description** 

Siemens Healthineers has confirmed the potential for falsely elevated Chol\_2, LDLC, and Trig\_2 results on the Atellica® CH and Atellica® CI analyzers when the previous result in the cuvette was Iron3. This issue can impact calibrator, quality control (QC), and patient results.

See "Appendix A" for Additional Data in Tables 1 – 3.

All future lots are impacted until further notice.

The Atellica CH HDL Cholesterol (HDLC) and Atellica CH Iron\_2 (Iron\_2) assays are not impacted by this issue.

#### Products

| Assay             | Test<br>Code | Siemens Material Number/Unique<br>Device Identification | Lot Number |
|-------------------|--------------|---------------------------------------------------------|------------|
| Atellica CH Iron3 | Iron3        | 11537211 / 00630414610849                               | All lots   |

#### Impact to Results

Falsely elevated Chol\_2, LDLC, and Trig\_2 results may occur. Internal studies have
demonstrated a positive bias ranging from 2-16%, see Appendix A. The results would be
used in conjunction with the patient's medical history, clinical presentation, and other
findings such as their cardiovascular risk profile.

#### **Customer Actions**

- Please review this letter with your Medical Director to determine the appropriate course
  of action, including for any previously generated results, if applicable.
- Refer to short-term mitigation steps in "Appendix B" while Siemens works towards transitioning customers back to the Iron\_2 assay.
- Complete and return the Field Correction Effectiveness Check Form attached to this letter within 30 days.
- Please retain this letter with your laboratory records and forward this letter to those who
  may have received this product.

#### Resolution

Siemens is actively working to ramp up the supply volume to support customer conversion to the Iron\_2 assay. We anticipate being able to support an end to the mitigation within a six month timeframe. A follow up communication will be provided when "Customer Actions" are no longer required. These mitigations will remain in effect until the solution is provided.

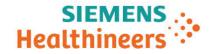

ACHC24-03.A.OUS Page 2 of 3

### Appendix A Additional Data Describing the Product Issue

Table 1. Impact of Iron3 Carryover on Chol\_2 Results

| Chol_2<br>mg/dL | Chol_2 After<br>Iron3<br>mg/dL | Chol_2<br>mmol/L | Chol_2 After<br>Iron3<br>mmol/L | % Bias |
|-----------------|--------------------------------|------------------|---------------------------------|--------|
| 108             | 125                            | 2.80             | 3.24                            | 16%    |
| 164             | 188                            | 4.25             | 4.87                            | 15%    |
| 194             | 224                            | 5.02             | 5.80                            | 15%    |
| 300             | 345                            | 7.77             | 8.94                            | 15%    |

Table 2. Impact of Iron3 Carryover on LDLC Results

| LDLC<br>mg/dL | LDLC After<br>Iron3<br>mg/dL | LDLC<br>mmol/L | LDLC After<br>Iron3<br>mmol/L | % Bias |
|---------------|------------------------------|----------------|-------------------------------|--------|
| 67            | 76                           | 1.74           | 1.97                          | 13%    |
| 106           | 119                          | 2.75           | 3.08                          | 12%    |
| 163           | 176                          | 4.22           | 4.56                          | 8%     |

Table 3. Impact of Iron3 Carryover on Trig\_2 Results

| Trig_2<br>mg/dL | Trig_2 After<br>Iron3<br>mg/dL | Trig_2<br>mmol/L | Trig_2 After<br>Iron3<br>mmol/L | % Bias |
|-----------------|--------------------------------|------------------|---------------------------------|--------|
| 93              | 101                            | 1.05             | 1.14                            | 9%     |
| 140             | 150                            | 1.58             | 1.70                            | 7%     |
| 217             | 239                            | 2.45             | 2.70                            | 10%    |
| 535             | 545                            | 6.05             | 6.16                            | 2%     |
| 806             | 820                            | 9.11             | 9.27                            | 2%     |

## Appendix B Customers with Multiple Atellica Analyzers

Segregate Iron3 to a single analyzer and perform Chol\_2, Trig\_2, and LDLC testing on a different analyzer(s). For customers utilizing automation systems, please consult the appropriate instructions to perform the steps below.

- 1. On the system(s) that will run Iron3 assay:
  - Allow the system to complete testing and go into standby.
  - Once in standby, disable the Chol\_2, LDLC, and Trig\_2 assays by following instructions in the Atellica Online Help "About Enabling and Disabling Assays on the System."
  - Resume processing all assays except Chol\_2, LDLC, and Trig\_2.

**Siemens Healthineers** 

Siemens Healthcare Diagnostics Inc.

ACHC24-03.A.OUS Page 3 of 3

- 2. On the system(s) that will run Chol 2, LDLC, and Trig 2 assay:
  - Allow the system to complete testing and go into standby.
  - Once in standby, disable the Iron3 assay by following instructions in the Atellica
     Online Help "About Enabling and Disabling Assays on the System."
  - For Atellica CH:
    - Perform 221 Chol\_2 tests to eliminate the Iron3 reagent impact prior to testing with Chol\_2, LDLC, or Trig\_2.
  - For Atellica CI:
    - Perform 130 Chol\_2 tests to eliminate the Iron3 reagent impact prior to testing with Chol\_2, LDLC, or Trig\_2.
  - Resume processing all assays except Iron3.
- 3. You may request 1 replacement kit of Chol\_2 reagent to be used in the steps above, via the attached FIELD CORRECTION EFFECTIVENESS CHECK response form.

#### **Customers with a Single Atellica Analyzer**

Stop use of Iron3 and identify alternative methods for Iron testing. Prior to continuing routine processing on the Atellica system for assays besides Iron3, follow the steps below:

- 1. When the system is in standby, disable the Iron3 assay by following instructions in the Atellica Online Help "About Enabling and Disabling Assays on the System."
- 2. Remove Iron3 reagent prior to testing with Chol\_2, LDLC, or Trig\_2.
  - For Atellica CH:
    - Perform 221 Chol\_2 tests to eliminate the Iron3 reagent impact prior to testing with Chol\_2, LDLC, or Trig\_2.
  - For Atellica CI:
    - Perform 130 Chol\_2 tests to eliminate the Iron3 reagent impact prior to testing with Chol\_2, LDLC, or Trig\_2.
- 3. Resume all testing except for Iron3.
- 4. You may request 1 replacement kit of Chol\_2 reagent to be used in the steps above, via the attached FIELD CORRECTION EFFECTIVENESS CHECK response form.

Atellica is a registered trademark of Siemens Healthcare Diagnostics

Siemens Healthcare Diagnostics Inc.